## P4-CC-02K-04T

接続可能な画像処理装置・画像入力ボード

FVC07CLB

サポートする機能

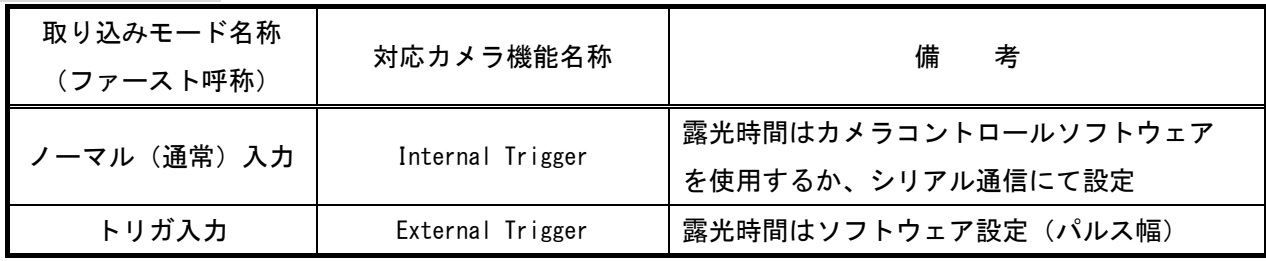

#### 留意事項

- カメラのモード設定はカメラリンク I/F を通して行われます。
- 指定のない設定項目については工場出荷設定で使用可能です。
- カメラメーカーの提供するカメラコントロールソフトウェア"CamExpert"を使用するか、 弊社ライブラリ製品に用意された通信用 API 等を使用して設定を行う必要があります。
- 本説明書とカメラメーカーが提供するマニュアルを参考に設定を行って下さい。
- 通信用 API の詳細についてはライブラリ製品の説明書・ヘルプ等を参照して下さい。
- 本カメラは、設定をシリアル通信にて行う場合、最初に ASCII 制御コードの「ESC」を送信する 必要があります。
- 通信コマンドにて小数点の入力を行う際には、パラメータ値の前に「f」を付けて下さい。
- 「ESC」を送信した後、"CamExpert"を使用する場合は、カメラの電源を入れ直すか、 カメラのリセット(コマンド RC)を行う必要があります。

詳細な設定方法およびカメラ仕様につきましては、Teledyne DALSA 社様より提供される取扱説明書 「Piranha4 Camera User's Manual Color 2k and 4k」を参照してください。

以下、メーカー提供のカメラコントロールソフトウェア"CamExpert"を使用した場合の設定、及び、 通信コマンドを示します。

# 通信の設定

・カメラコントロールソフトウェア

COM ポート選択

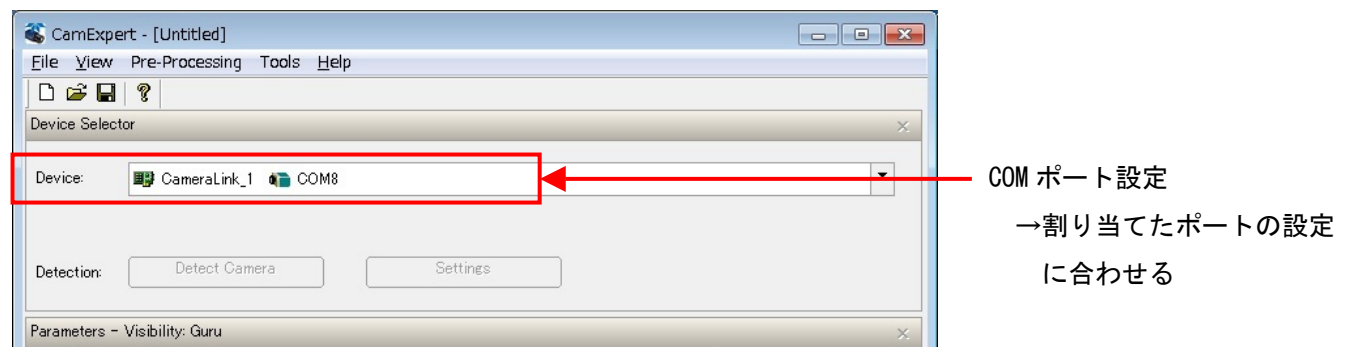

# 各モード共通の設定

#### ・カメラコントロールソフトウェア

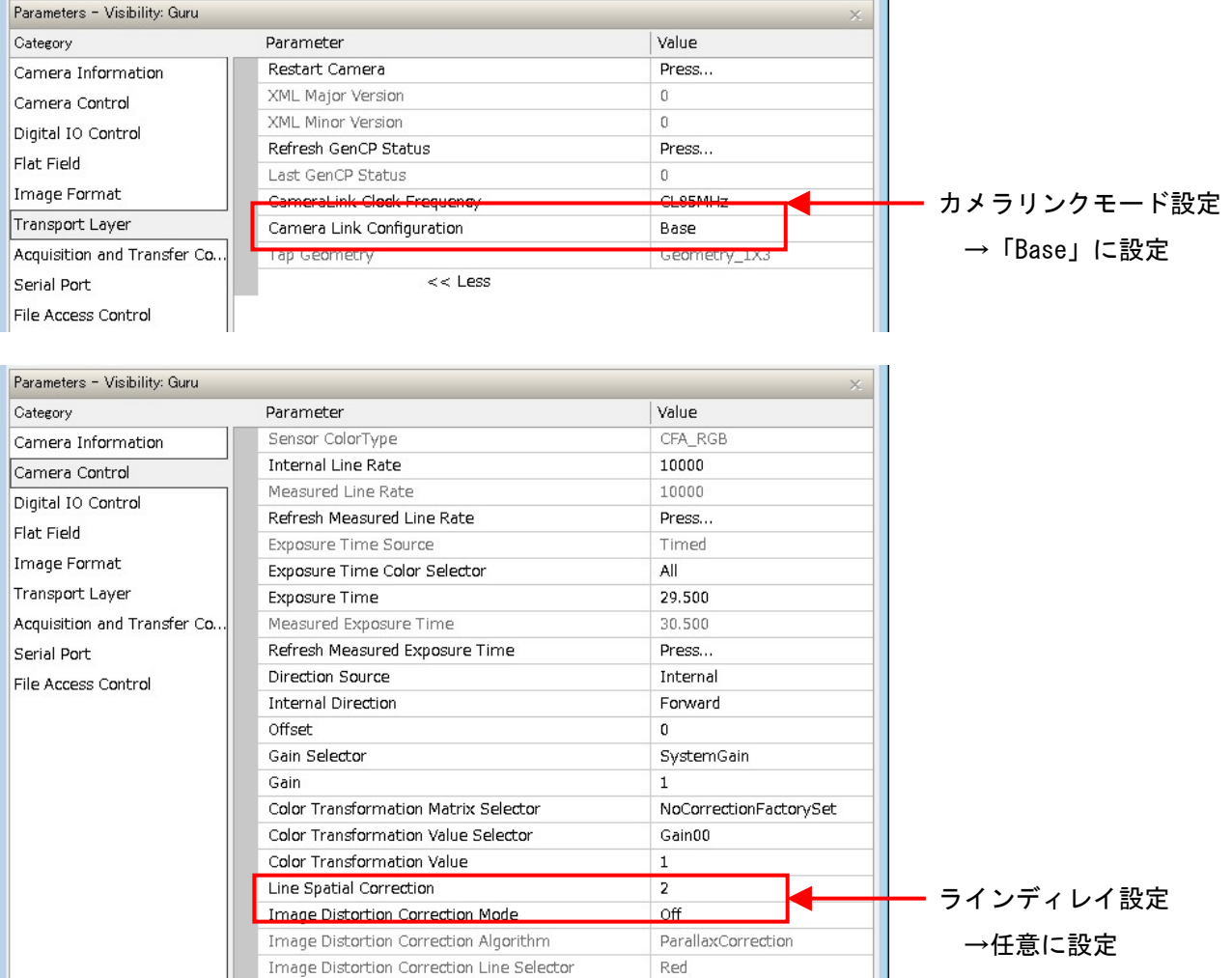

Image Distortion Parallax Correction Pixel Stretch 0  $<<$  Less

・通信

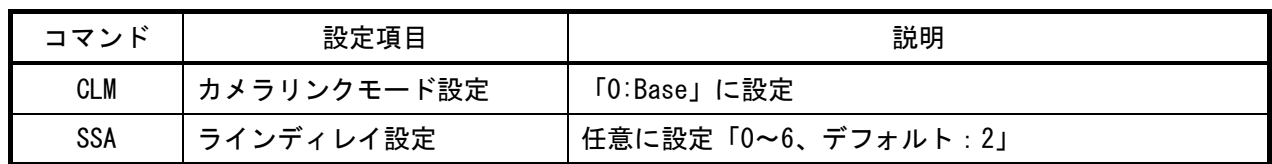

#### 取り込みモードに依存する設定

### ○ノーマル入力の場合

・カメラコントロールソフトウェア

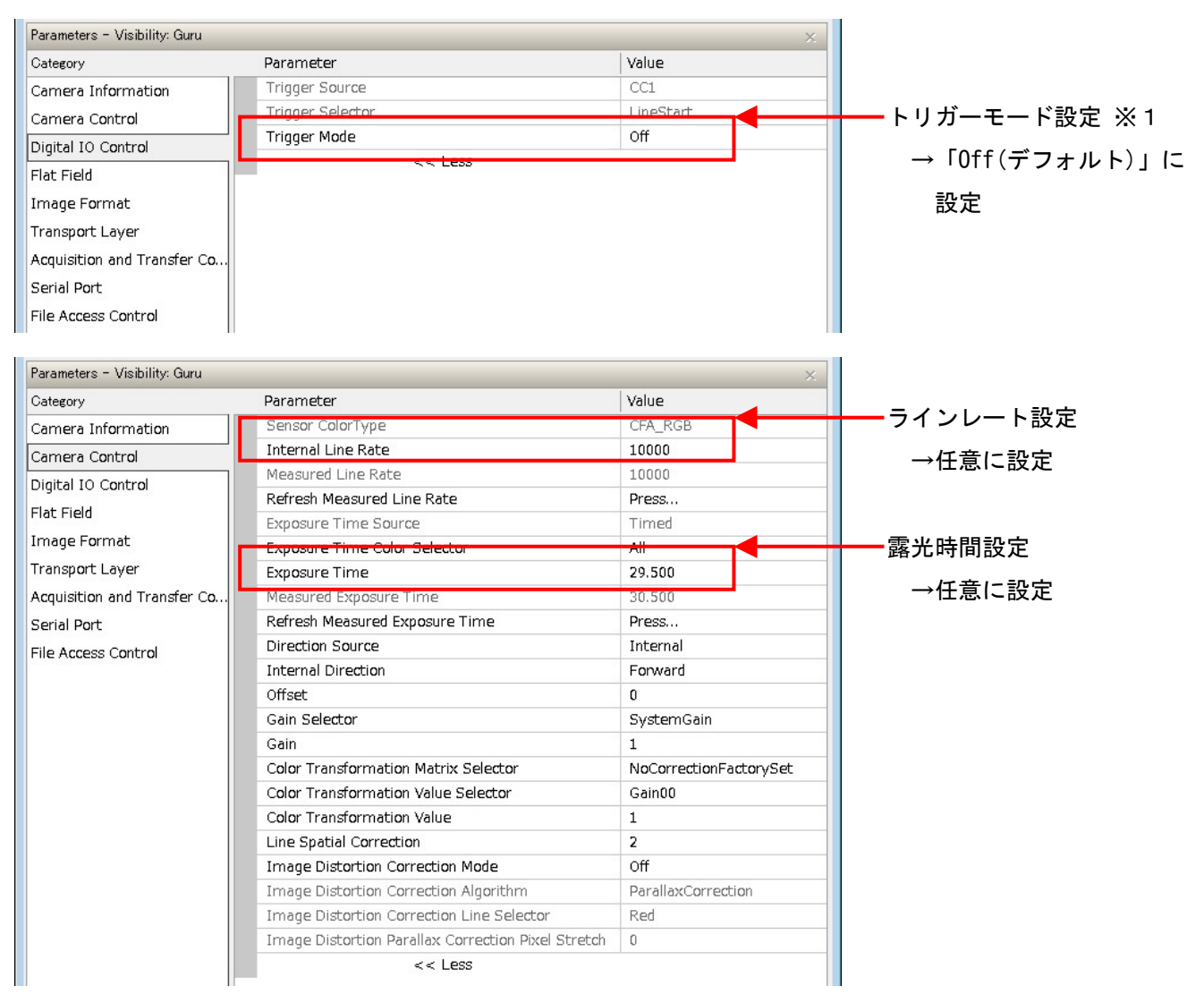

※1 「Exposure Time Source」が「Timed」でなければ変更できません。

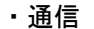

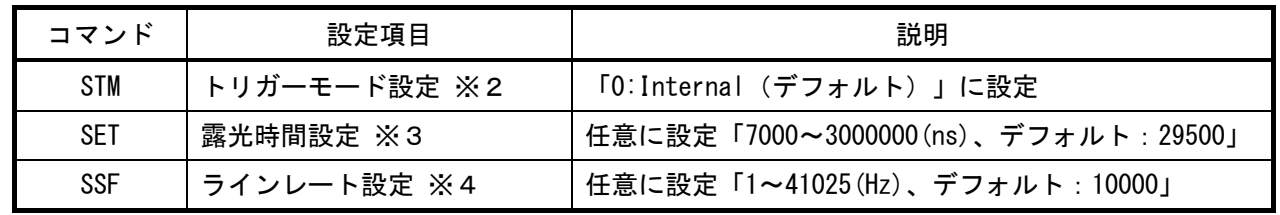

- ※2 「Exposure Mode(コマンド SEM)」が「0:Internal」でなければ変更できません。
	- ※3 最速で取り込みを行う場合は、「22800」以下に設定する必要があります。
- なお、露光時間+1500[ns]以下のラインレート時間には設定できませんので、 ※4 最速で取り込みを行う場合は、「41025」に設定する必要があります。 先に露光時間の設定を行って下さい。

### トリガ入力の場合 ○

・カメラコントロールソフトウェア

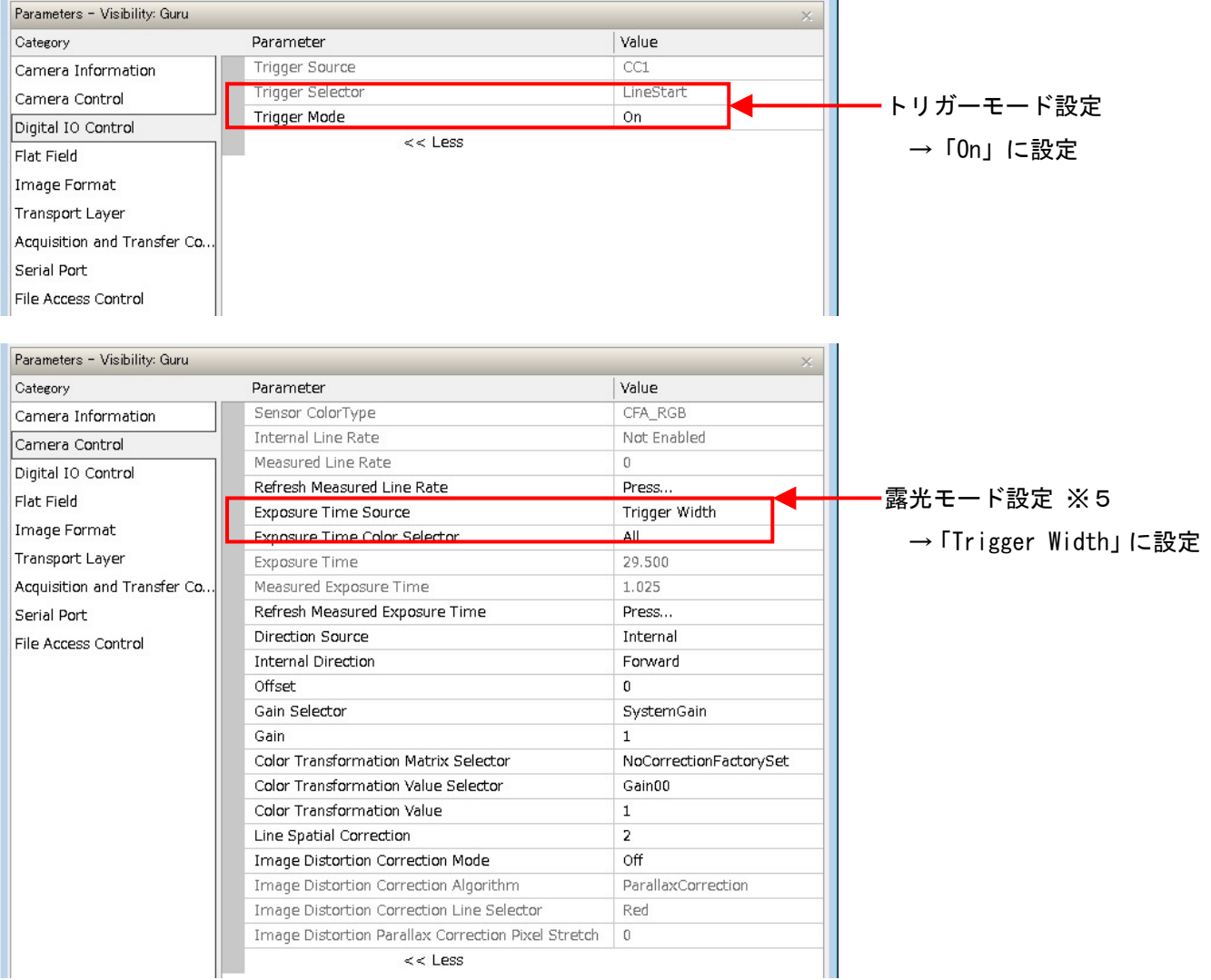

#### ※5 「Trigger Mode」が「On」でなければ変更できません。

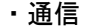

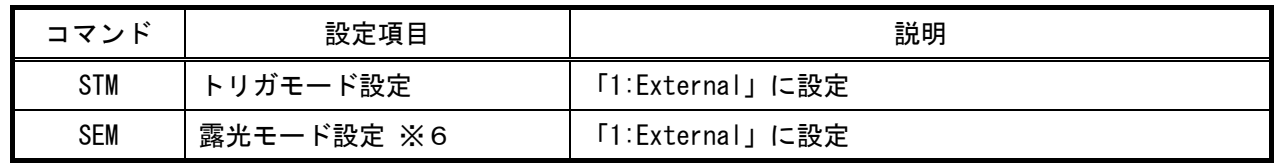

※6 「External Trigger(コマンド STM)」が「1:External」でなければ変更できません。